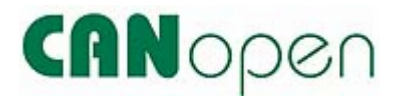

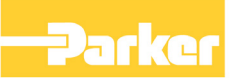

# **CANopen Communications Interface**

 Technical Manual HA467800U002 Issue 2

Compatible with Version 2.x Software

© Copyright 2007 Parker SSD Drives, a division of Parker Hannifin Ltd.

All rights strictly reserved. No part of this document may be stored in a retrieval system, or transmitted in any form or by any means to persons not employed by a Parker SSD Drives company without written permission from Parker SSD Drives, a division of Parker Hannifin Ltd . Although every effort has been taken to ensure the accuracy of this document it may be necessary, without notice, to make amendments or correct omissions. Parker SSD Drives cannot accept responsibility for damage, injury, or expenses resulting therefrom.

### WARRANTY

Parker SSD Drives warrants the goods against defects in design, materials and workmanship for the period of 12 months from the date of delivery on the terms detailed in Parker SSD Drives Standard Conditions of Sale IA058393C.

Parker SSD Drives reserves the right to change the content and product specification without notice.

# **Safety Information !**

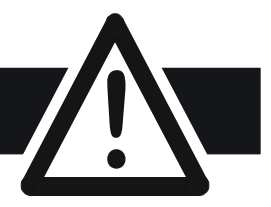

#### **WARNING!**

During commissioning, remove the fuses (or trip the circuit breaker) on your 3 phase supply. Make sure the power is OFF, and that it cannot be switched on accidentally whilst you are working.

#### **REFER TO YOUR MAIN PRODUCT MANUAL FOR SPECIFIC SAFETY INFORMATION ABOUT THE DEVICE YOU ARE CONTROLLING**

**IMPORTANT:** Please read this information BEFORE installing the equipment.

### **Intended Users**

This manual is to be made available to all persons who are required to install, configure or service equipment described herein, or any other associated operation.

The information given is intended to highlight safety issues, EMC considerations, and to enable the user to obtain maximum benefit from the equipment.

### **Application Area**

The equipment described is intended for industrial motor speed control.

### **Personnel**

Installation, operation and maintenance of the equipment should be carried out by qualified personnel. A qualified person is someone who is technically competent and familiar with all safety information and established safety practices; with the installation process, operation and maintenance of this equipment; and with all the hazards involved.

### **Safety**

All control and signal terminals are SELV, i.e. protected by double insulation.

## **EMC**

In a domestic environment this product may cause radio interference in which case the user may be required to take adequate counter-measures.

This equipment contains electrostatic discharge (ESD) sensitive parts. Observe static control precautions when handling, installing and servicing this product.

# **Safety Information !**

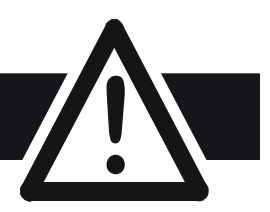

# **CAUTION!**

At any time, there may be a loss of motor control and separate/independent application measures should be taken to ensure that such loss of motor control cannot present a safety hazard.

#### **RISK ASSESSMENT**

Under fault conditions, power loss or unintended operating conditions, the drive may not operate as intended. In particular:

• Stored energy might not discharge to safe levels as quickly as suggested, and can still be present even though the drive appears to be switched off

- The motor's direction of rotation might not be controlled
- The motor speed might not be controlled
- The motor might be energised

A drive is a component within a drive system that may influence its operation or effects under a fault condition. Consideration must be given to:

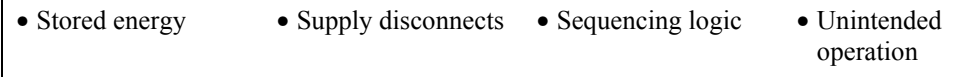

# **Contents**

#### Contents

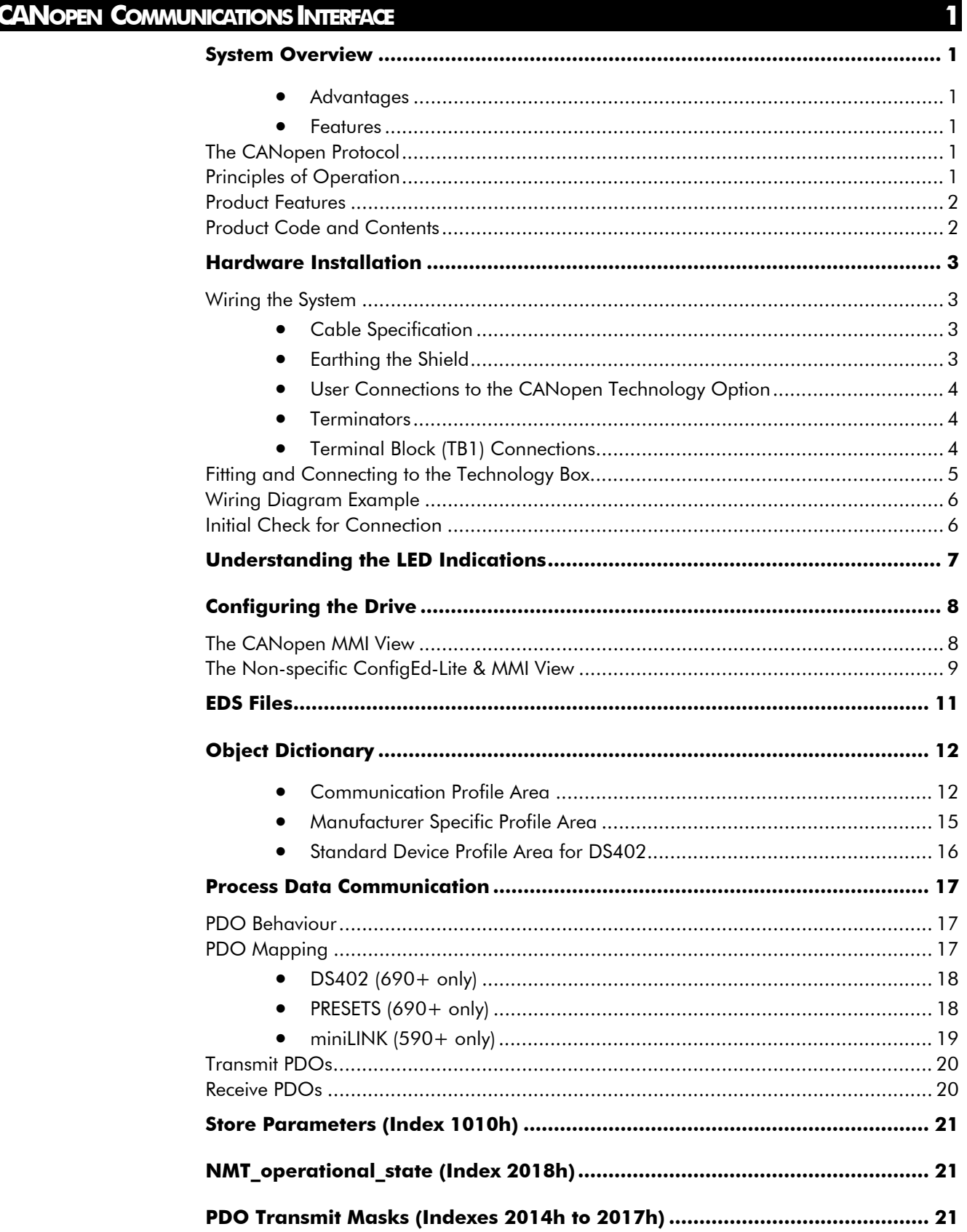

# **Contents**

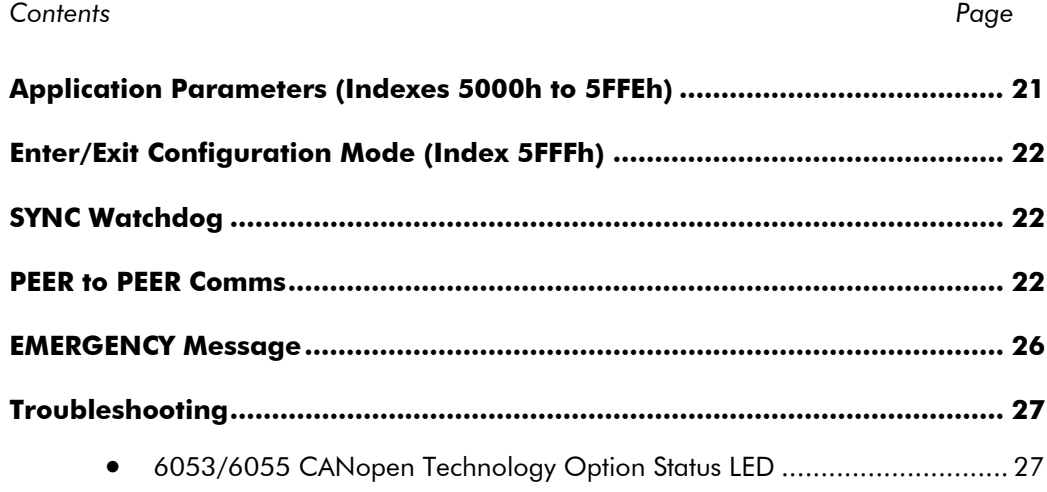

# <span id="page-6-0"></span>**CANOPEN COMMUNICATIONS INTERFACE**

# **System Overview**

CANopen unleashes the full power of CAN by allowing direct peer-to-peer data exchange between nodes in an organized and, if necessary deteministic manner. The network management functions specified in CANopen simplify project design, implementation and diagnosis by providing standard mechanisms for network start-up and error management.

CANopen supports both cyclic and event driven communication. This makes it possible to reduce the bus load to a minimum but still maintaining extremely short reaction times. High communication performance can be achieved at relatively low baud rates, thus reducing electromagnetic interferences (EMI) and minimizing cable costs.

CANopen is the ideal networking system for all types of automated machinery. One of the distinguishing features of CANopen is its support for data exchange at the supervisory control level, as well as accommodating the integration of very small sensors and actuators on the same physical network. This avoids the unnecessary expense of gateways linking sensor/actuator bus systems with higher communication networks and makes CANopen particularly attractive to original equipment manufacturers.

#### **Advantages**

- Open and vendor independent
- Supports interoperability of different devices
- High-speed real-time capable
- Modularity covers simple to complex devices
- User-friendly, because of the wide variety of support tools available

#### **Features**

- Auto configuration of the network
- Easy access to all device parameters
- Device synchronisation
- Cyclic and event-driven data exchange
- Synchronous data aquisition and reaction

# **The CANopen Protocol**

CANopen is a vendor independent, open fieldbus standard for a wide range of applications in manufacturing, process and building automation. CAN in Automation (CiA) is the international user organisation for CANopen. General CANopen information is available on the Internet: www.can-cia.de.

# **Principles of Operation**

CANopen communication objects transmitted via the CAN network are described by the services and protocols. They are classified as follows:

- The real-time data transfer is performed by the Process Data Objects (PDOs) protocol.
- Service Data Objects (SDOs) protocols provide the read and write access to entries of a device object dictionary.
- Special Function Object protocols provide application-specific network synchronization, time stamping and emergency message transmissions.
- The Network Management (NMT) protocols provide services for network initialization, error control and device status control.

### <span id="page-7-0"></span>**Product Features**

- Suitable for use with:
	- 690+, all software versions
	- 590+ software version 5.x onwards
	- Connection using shielded, twisted-pair cable
	- Baud rate can be changed from 10 kbits/s up to 1 Mbit/s
	- LEDs to indicate board and communications status
	- Configured using Function Block inputs
	- Diagnostics using Function Block outputs
	- Software-selectable Node Address and Baud Rate
	- Supports DS402 profile (690+ only)

## **Product Code and Contents**

The Parker SSD Drives' product is fully identified using an alphanumeric code which records how the product was assembled, and its various settings when despatched from the factory.

The Technology Option can be supplied with the drive product, or supplied separately:

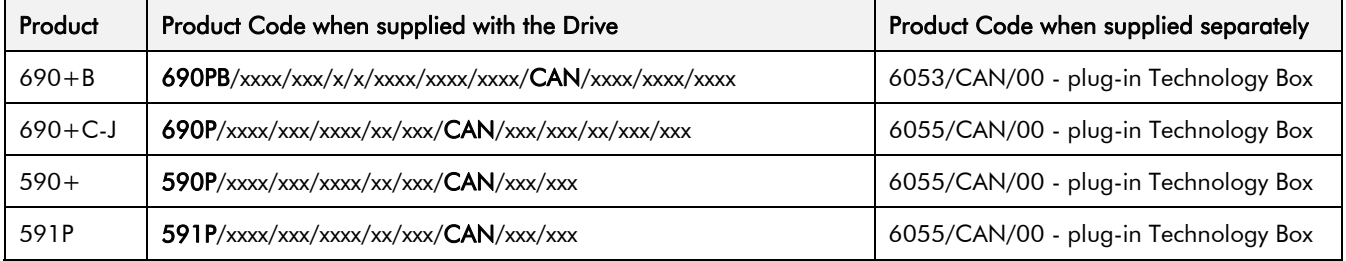

## <span id="page-8-0"></span>**Wiring the System**

#### **WARNING!**

Before installing, ensure that the drive and all wiring is electrically isolated and cannot be made "live" unintentionally by other personnel.

Wait 5 minutes after disconnecting power before working on any part of the system or removing the covers from the Drive.

The CANopen Option is provided in a plug-in Technology Box suitable for installing in most Parker SSD Drives products (refer to the Product Code definition on page [2](#page-7-0)).

*Note: It is possible to make serial communications operate without adhering to the following recommendations, however, the recommendations will promote greater reliability.* 

#### **Cable Specification**

The media for CANopen is a shielded copper cable consisting of one twisted pair and two optional cables for an external power supply. As standard, the CANopen option does not use the external power supply. The user organisation (CiA) has specified ISO/DIS 11898 as the standard bus cable.

#### **Maximum Cable Lengths**

The maximum cable length depends on the baud rate selected:

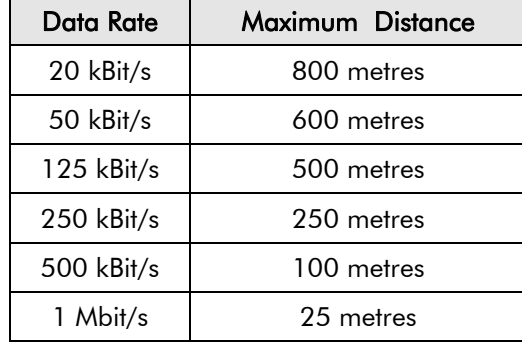

#### **Earthing the Shield**

The cable shield should be connected to each device on the network. Refer to the connection details on page [6.](#page-11-0)

## <span id="page-9-0"></span>**User Connections to the CANopen Technology Option**

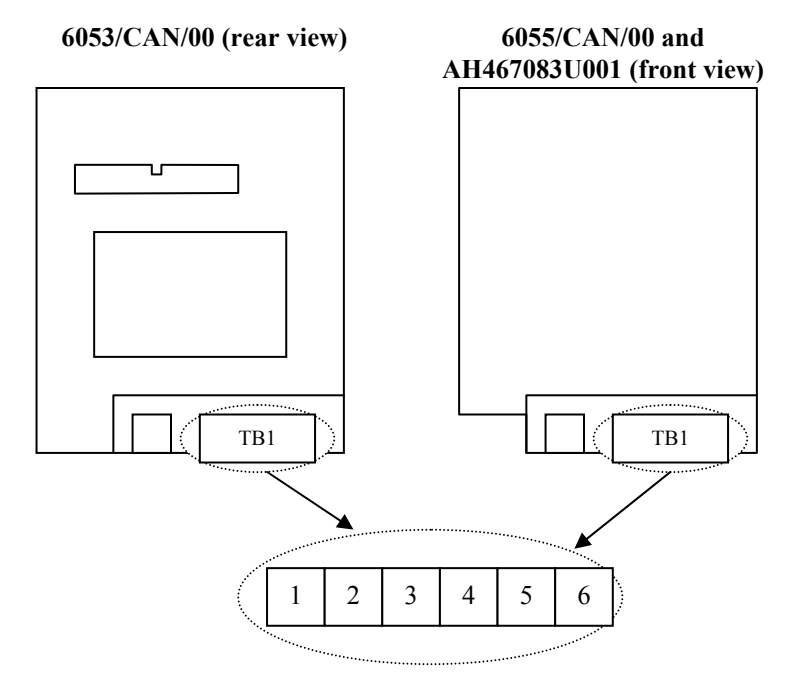

 **Figure 1. Option showing TB1** 

Note that if the 6053/CAN/00 is viewed from the front, i.e. with the CANopen label on top, the numbering of terminals is effectively reversed.

#### **Terminators**

- If the drive is at the end of the trunk it must have a terminating resistor.
- All other drives in the system should not have a terminator.

Connect terminating resistors to the last drive as shown opposite. (resistor is  $\pm 1\%$ , minimum  $\frac{1}{4}$  Watt).

The CANopen specification recommends 124 $\Omega$ , but it should be chosen to equal as closely as possible the characteristic impedance of the cable.

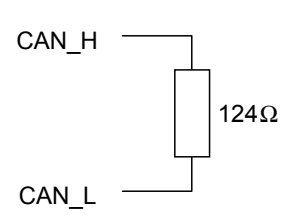

**IMPORTANT:** Failing to fit terminating resistors correctly may result in unreliable operation.

### **Terminal Block (TB1) Connections**

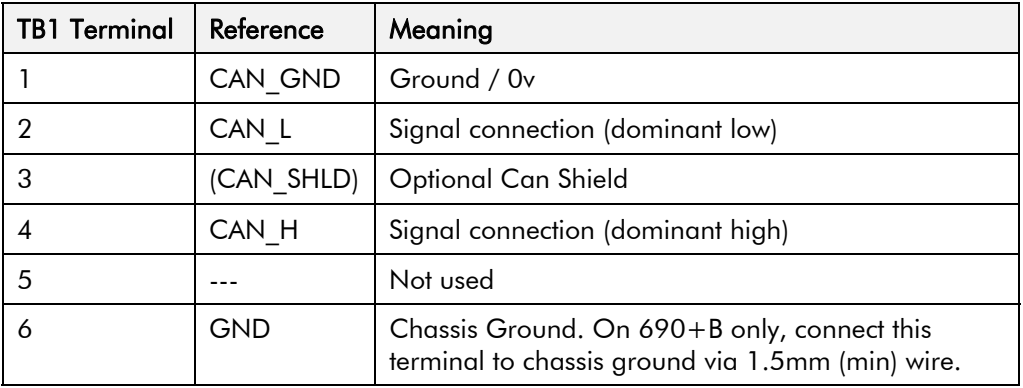

*Note: Terminals 1 to 5 inclusive conform to the CANopen recommended terminal assignment for open style connector. CiA Draft Recommendation Proposal 303-1.* 

### <span id="page-10-0"></span>**Fitting and Connecting to the Technology Box**

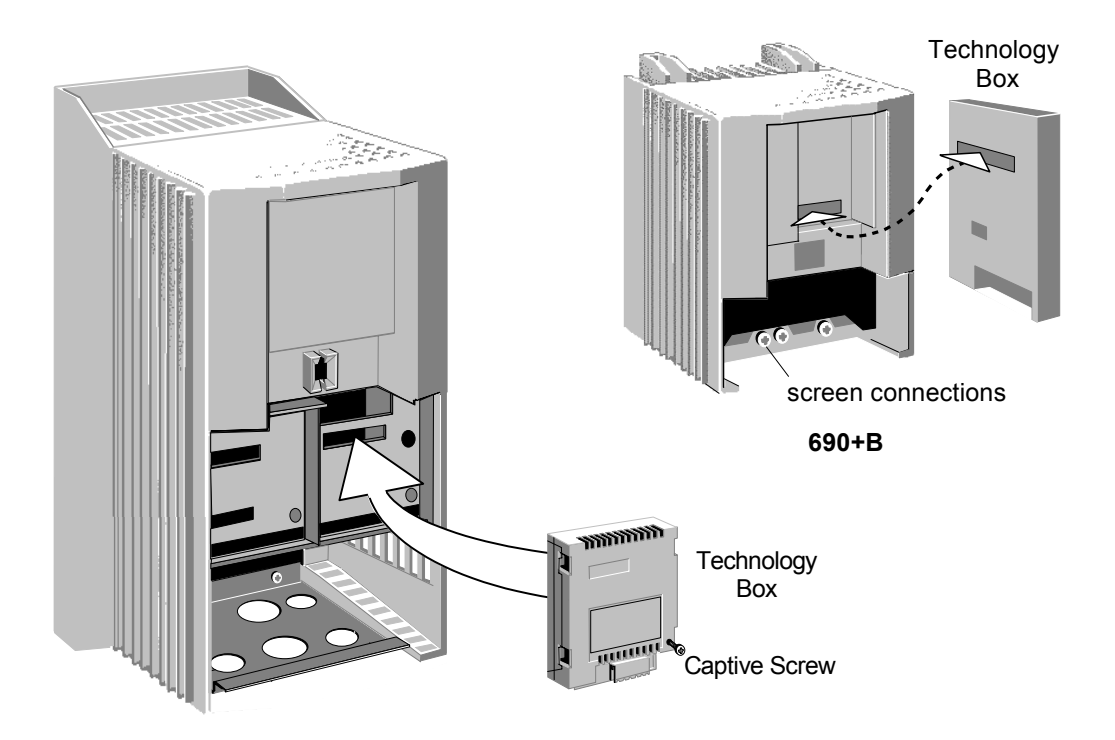

**590+, 590DRV, 690+C (590+ 15A unit illustrated)**

**Figure 2. Plug-in Technology Boxes** 

#### **WARNING!**

Ensure that all wiring is isolated.

The Technology Option plugs into the right-hand position on the front of the drive, or in place of the Operator Station/blank cover (690+B only).

It can be used with the Operator Station fitted, but for the 690+B units you must mount the Operator Station remotely using the Panel Mounting Kit with connecting lead (6052/00). The connecting lead enters the 690+B drive through the gland plate.

- Remove the terminal cover and screws.
- On 690+B units, plug the ribbon cable into the back of the Technology Box and into the socket on the drive.
- Click the Technology Box into place in the recess on the front of the drive. If provided, secure in position by tightening the captive screw on the bottom right hand corner of the Option.
- Make all user wiring connections. Refer to the Wiring Diagram**.**
- On 690+B connect TB1 terminal 6 to the drive chassis.
- Re-fit the terminal cover securely with the screws.

# **Wiring Diagram Example**

<span id="page-11-0"></span>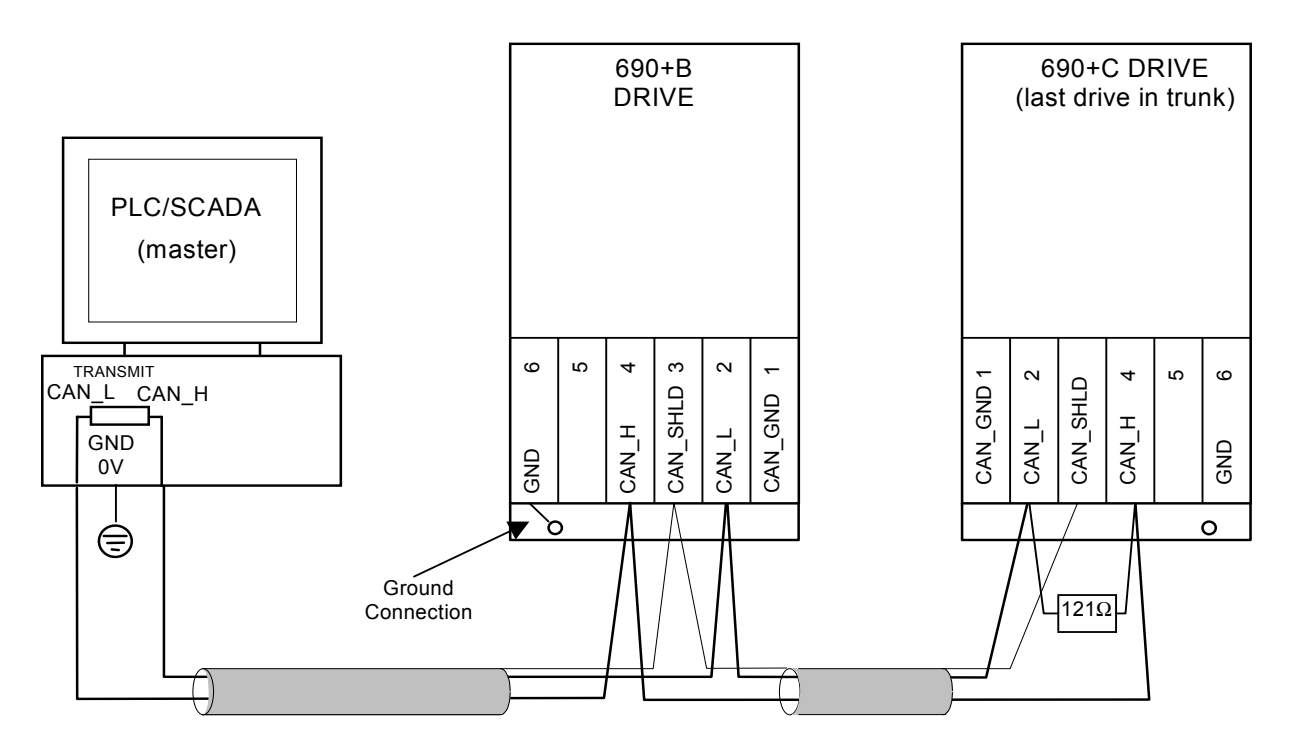

#### **Figure 3. Typical Wiring Diagram**

*Note: The diagram above shows the terminal block orientation for the FRONT-VIEW of both Technology Boxes. Therefore the 690+ B shows terminals numbered right to left, the 690+C shows them numbered left to right.* 

## **Initial Check for Connection**

With the Technology Box configured correctly, and with correct connections to the active PLC/SCADA supervisor, the MODULE LED will be ON

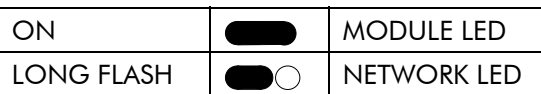

continuously indicating the Device Operational state, and the NETWORK LED will indicate the On-Line, Not Connected state with a long flash.

# <span id="page-12-0"></span>**Understanding the LED Indications**

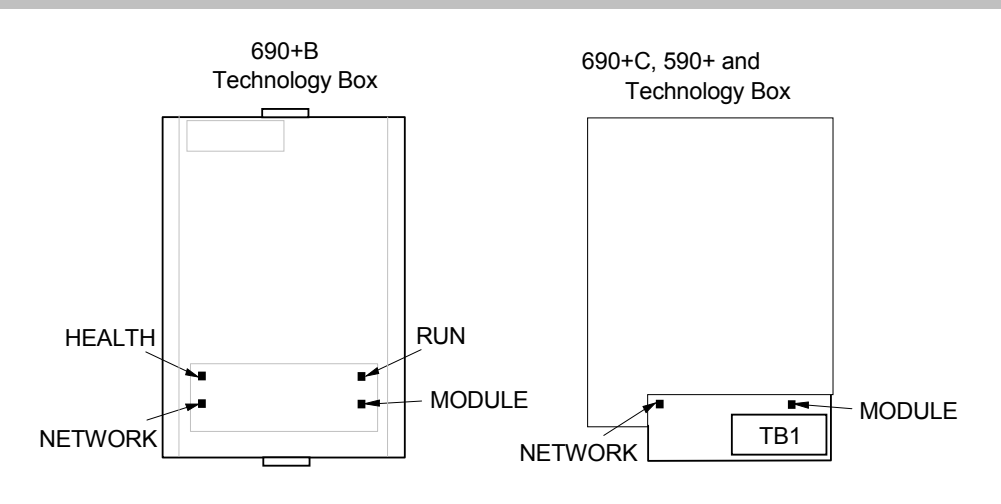

**Figure 4. Technology Option LEDs** 

**HINT**: The general rule for LED indications is "ON IS GOOD, OFF IS BAD"

#### **Health and Run LEDs (690+ Only)**

These LEDs reproduce the indications of the LEDs on the drive that are hidden by the fitting of the Technology Box. 690+ B only.

#### **Network and Module LEDs**

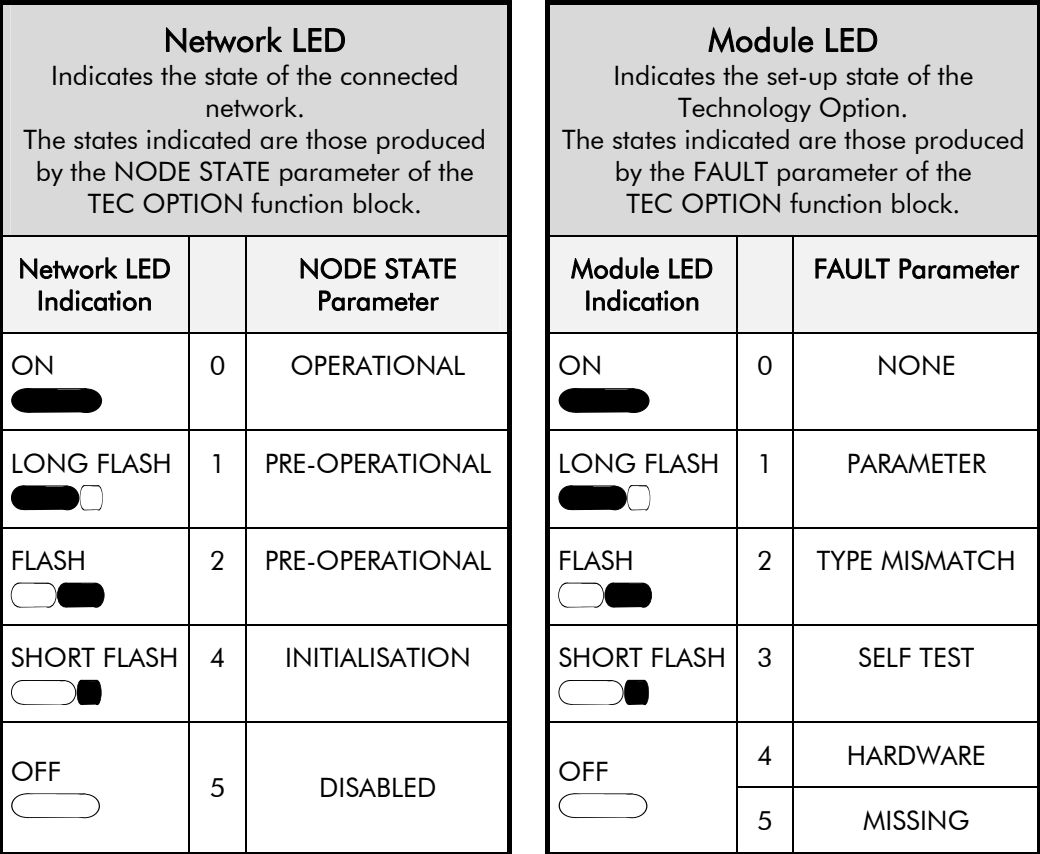

**Figure 5. LED Status Indication** 

<span id="page-13-0"></span>Begin by configuring the drive to accept the Technology Option. Use the keypad (MMI), or ConfigEd Lite to configure the TEC OPTION function block parameters inside the drive before commissioning the CANopen technology option.

The parameter names and functions in this function block are inter-dependent and will change with different parameter values and various Options that can be fitted.

Fit the CANopen option to the drive:

- Navigate to select the "full menu" display on the MMI. This allows you to view the TEC OPTION function block in the SETUP PARAMETERS menu (690+) or the SERIAL LINKS menu (590+).
- Navigate to the TEC OPTION menu and:
	- ) set the TYPE parameter to "CANOPEN"
	- $\triangleleft$  select the BIT RATE
	- $\triangle$  enter a unique NODE ID
	- ) if required, select a PDO DEFAULT to determine the pre-configured PDO mappings
	- $\triangle$  check the FAULT parameter for error messages, rectify if necessary
- *Note: When using the MMI, remember to save the set-up via the Parameter Save or Config Save menu.*

When setting values for parameters from ConfigEd Lite (or other suitable PC programming tool) you are able to select any value in the parameter's range, i.e. -32768 to 32767. If the value is incorrect, i.e. it doesn't correspond to a value that can be set using the MMI, then the FAULT output parameter will be set to PARAMETER.

### **The CANopen MMI View**

With the CANopen option correctly installed, the TEC OPTION function block will contain the following parameter names when viewed using the MMI.

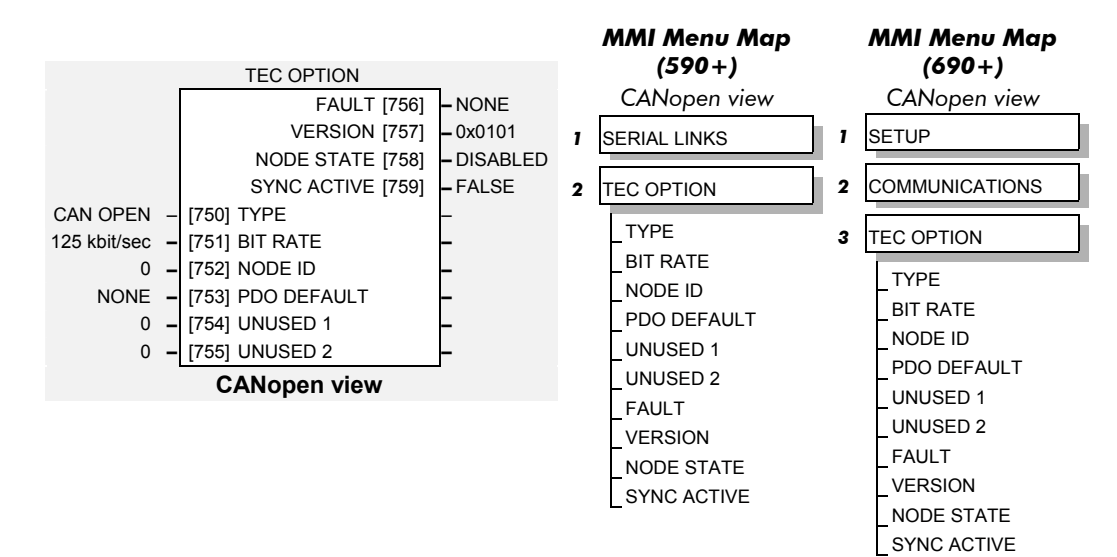

*690+MMI Menu Map*  **QUICK SETUP** VIEW LEVEL

*590+MMI Menu Map*

FULL MENUS

*1* MENUS

# <span id="page-14-0"></span>**The Non-specific ConfigEd-Lite & MMI View**

This is how the TEC OPTION function block looks when viewed using ConfigEd-Lite.

The MMI also displays these non-specific parameter names when the LonWorks option is not yet installed into the drive, or an incorrect TYPE is selected for the fitted Option.

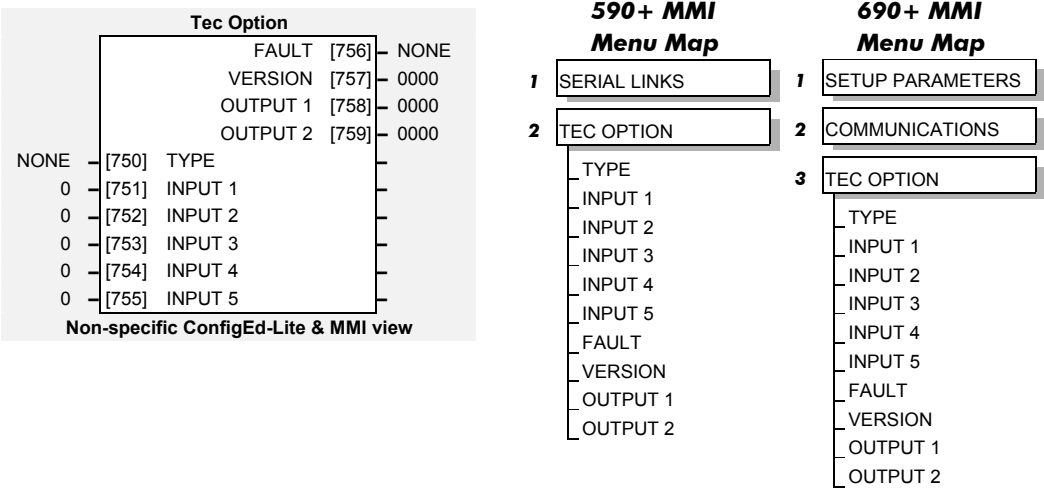

#### **MMI Parameter Descriptions for CANopen**

Selects the type of Technology Option card.

*Enumerated Value : Technology Option Type*

- 0 : NONE
	- 1 : RS485
	- 2 : PROFIBUS DP
	- 3 : LINK
	- 4 : DEVICENET
	- 5 : CAN OPEN
	- 6 : LONWORKS
	- 7 : CONTROLNET
	- 8 : MODBUS PLUS
	- 9 : ETHERNET

#### **BIT RATE** *Range: Enumerated – see below*

The CANopen baud rate.

*Enumerated Value : Bit Rate*

- 0 : 10 kbit/sec
	- 1 : 20 kbit/sec
		- 2 : 50 kbit/sec
		- 3 : 100 kbit/sec
		- 4 : 125 kbit/sec (default)
		- 5 : 250 kbit/sec
		- 6 : 500 kbit/sec
		- 7 : 800 kbit/sec
		- 8 : 1 Mbit/sec

The CANopen node address. Defaults to 0 (zero).

Note - setting to 0 disables the node.

**TEC OPTION TYPE** *Range: Enumerated - see below* 

**NODE ID** *Range: 0 to 127* 

#### **MMI Parameter Descriptions for CANopen**

**PDO DEFAULT** *Range: Enumerated – see below*

The CANopen baud rate.

690+

*Enumerated Value : PDO Default*

- 0 : NONE (default)
- 1 : SAVED
- 2 : DS402
- 3 : PRESETS

590+

 *Enumerated Value : PDO Default* 0 : NONE (default) 1 : SAVED 2 : miniLINK

This parameter defines the default PDO configuration after a power-up or reset. Refer to ["PDO](#page-22-0)  [Mapping"](#page-22-0) on page [17](#page-22-0) for details.

#### **UNUSED 1**

Input reserved for future use.

#### **UNUSED 2**

Input reserved for future use.

The fault state of the Technology Option.

**FAULT** *Range: Enumerated - see below*

*Enumerated Value : Fault*  0 : NONE 1 : PARAMETER 2 : TYPE MISMATCH 3 : SELF TEST 4 : HARDWARE 5 : MISSING

This is the configuration state of the Technology Option. If NONE then the option is ready to communicate on the CANopen network, otherwise refer to Troubleshooting section for more details.

**VERSION** *Range: 0000 to FFFF* 

The version of the Technology Option card. If no option is fitted then the version is reset to zero.

For example, a value of 0101 indicates version 1.1

#### <span id="page-16-0"></span>**MMI Parameter Descriptions for CANopen**

#### **NODE STATE** *Range: Enumerated - see below*

The CANopen network state.

*Enumerated Value : Node State*

- 0 : OPERATIONAL
	- 1 : PRE-OPERATIONAL
- 2 : STOPPED
- 3 : INITIALISION
- 4 : DISABLED

#### OPERATIONAL

As defined in DS301, PDO, SDO and NMT services are active.

#### PRE-OPERATIONAL

As defined in DS301, only SDO and NMT services are active.

STOPPED (also known as PREPARED) As defined in DS301, only NMT services are active.

INITIALISATION

Transient state after a reset.

#### **DISABLED**

Connection to network disabled, due to incorrect parameterisation of the option. See FAULT parameter above for reason.

**SYNC ACTIVE** *Range: FALSE / TRUE* 

This is TRUE if SYNC messages are being received within the defined cycle time. Refer to "[SYNC Watchdog](#page-27-0)" on page [22](#page-27-0).

# **EDS Files**

EDS (Electronic Data Sheet) files are provided to simplify the CANopen network configuration. An EDS file describes the set of parameters supported by the Drive. This is used by a configuration tool, PLC or scanner to read and write parameter values using SDO services and to set-up Process Data Objects.

The following EDS files are available for download from **[www.SSDdrives.com](http://www.eurotherm.drives.com/):**

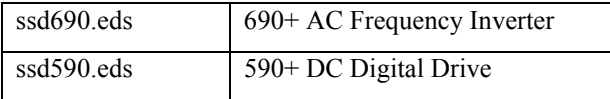

*Note: The option detects which product it is being used on, and so automatically supports the correct set of parameters.* 

# <span id="page-17-0"></span>12 **Object Dictionary**

The object dictionary is divided into three parts:

- **Communication Profile Area (Index 1000h to 1BFFh)**<br>Manufacturer Specific Profile Area (Index 2000h to 5)
- Manufacturer Specific Profile Area (Index 2000h to 5FFFh)<br>Standard Device Profile Area for DS402 (Index 0x6000 to 9
- Standard Device Profile Area for DS402 (Index 0x6000 to 9FFFh)

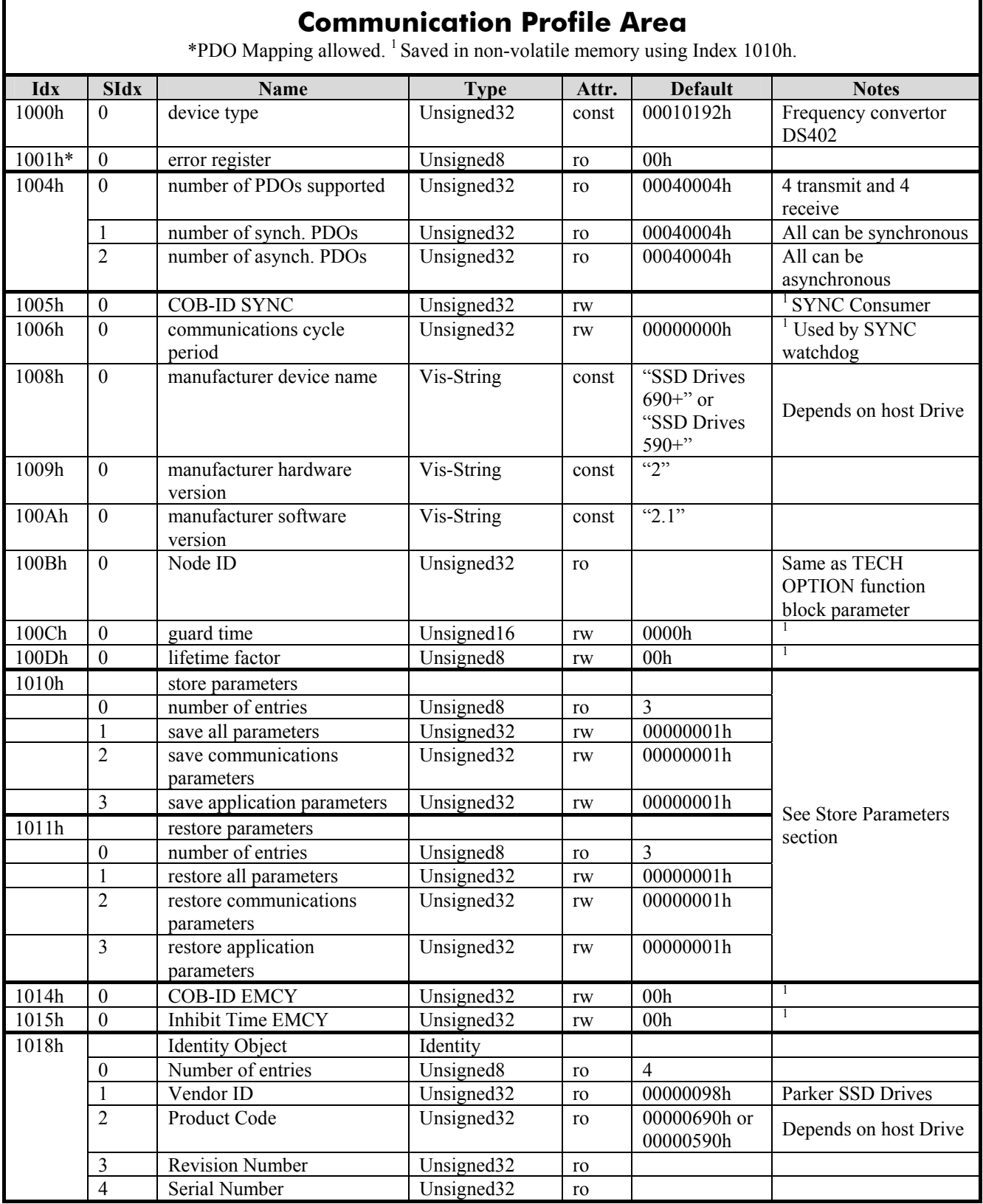

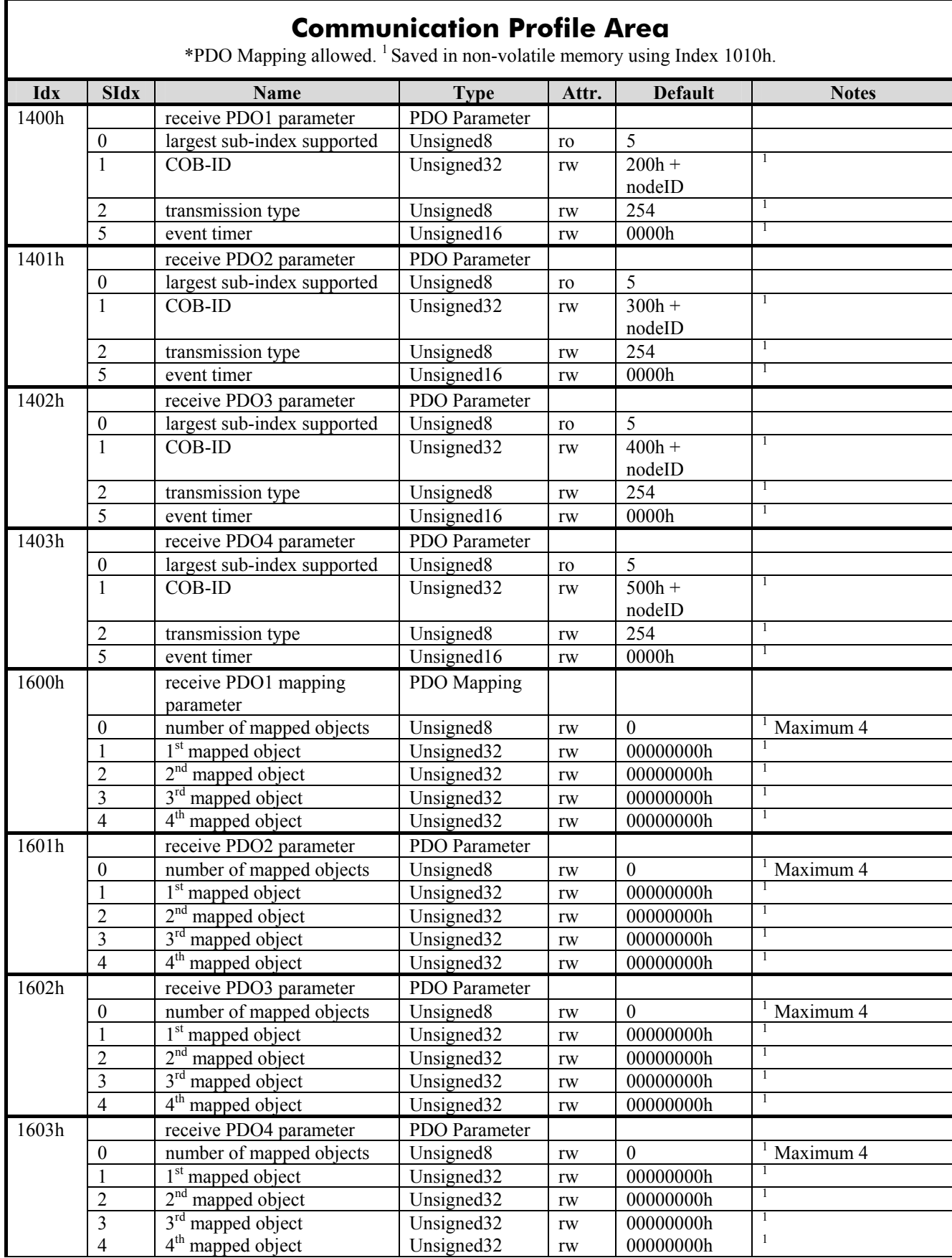

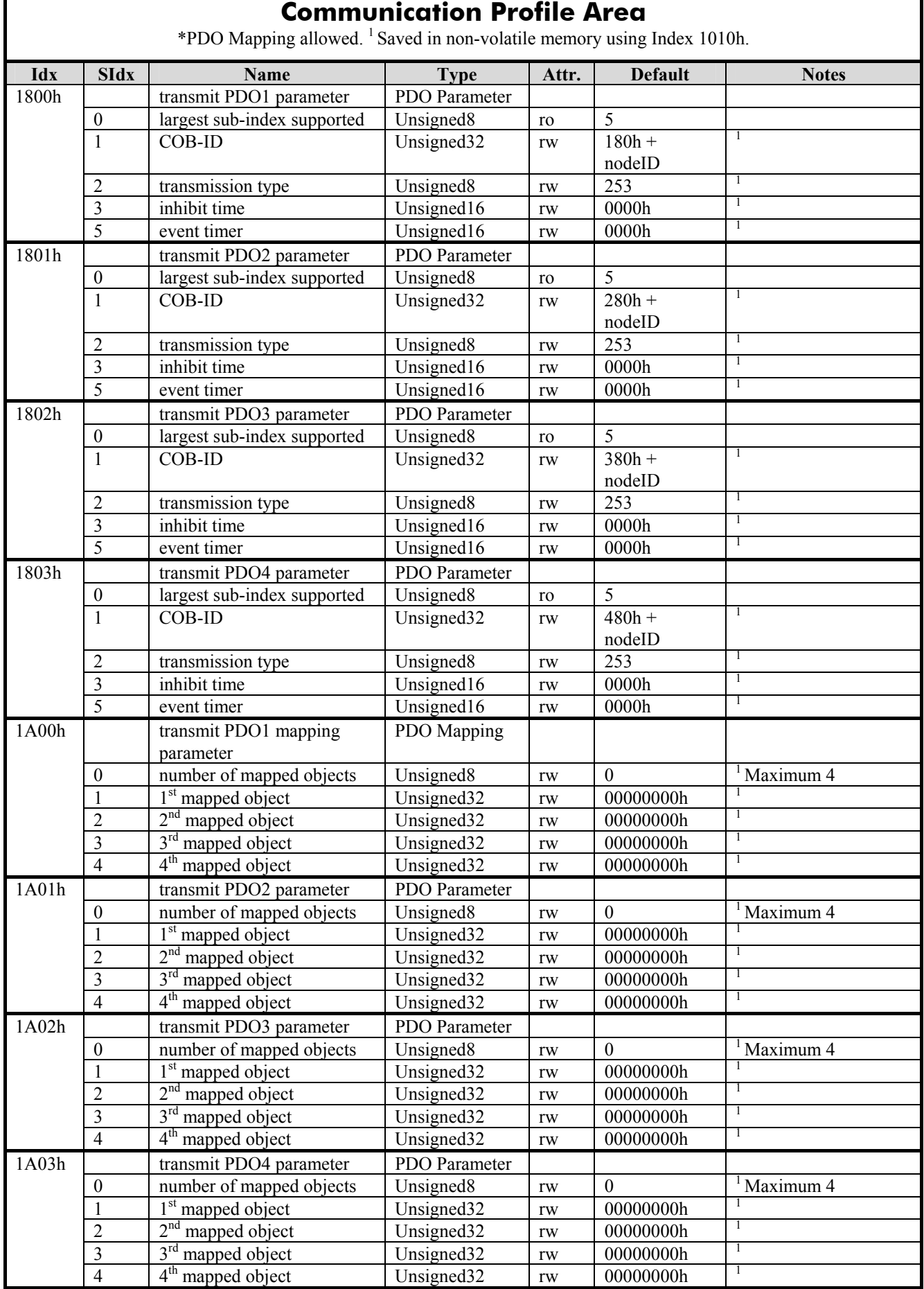

<span id="page-20-0"></span>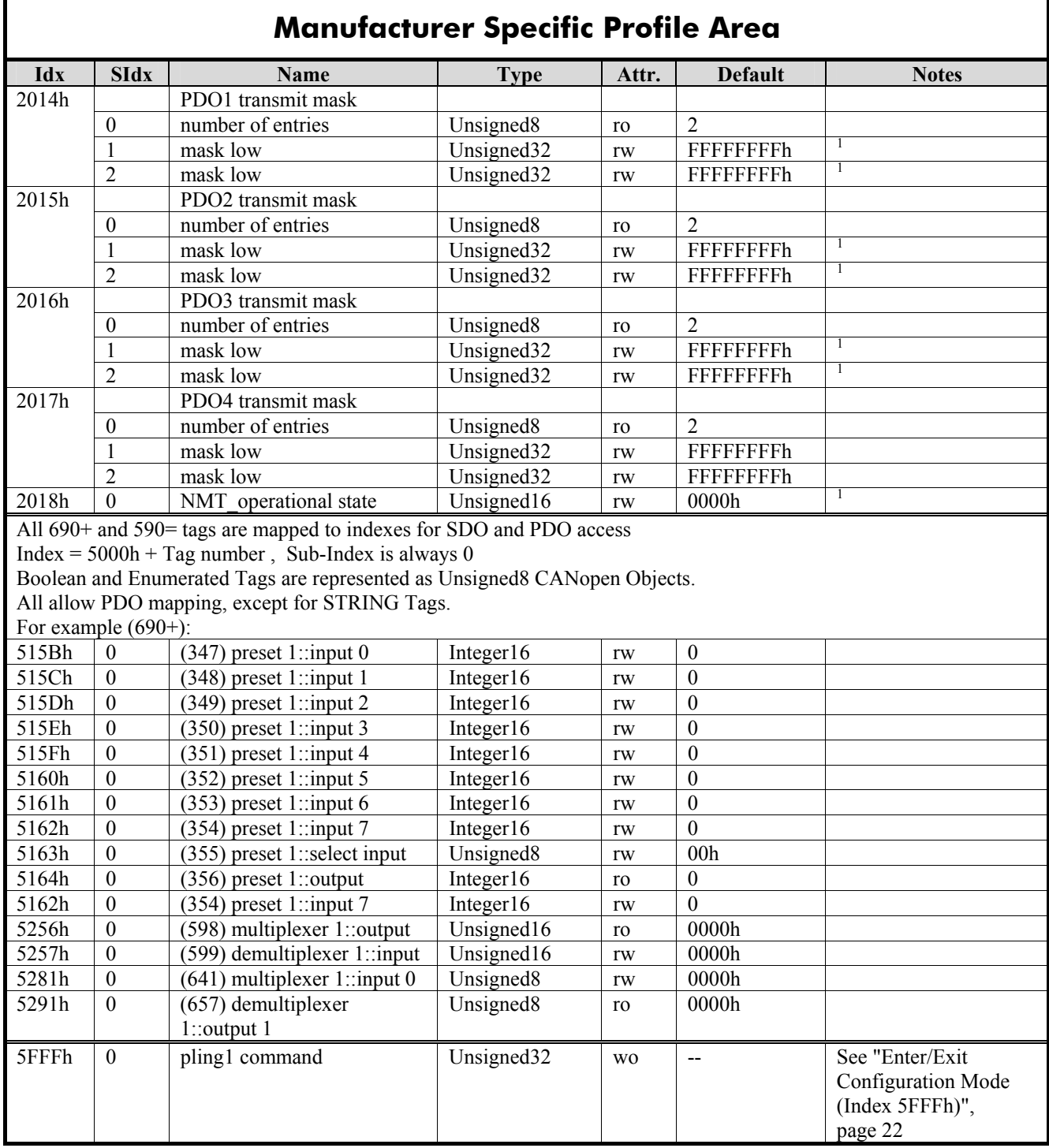

<span id="page-21-0"></span>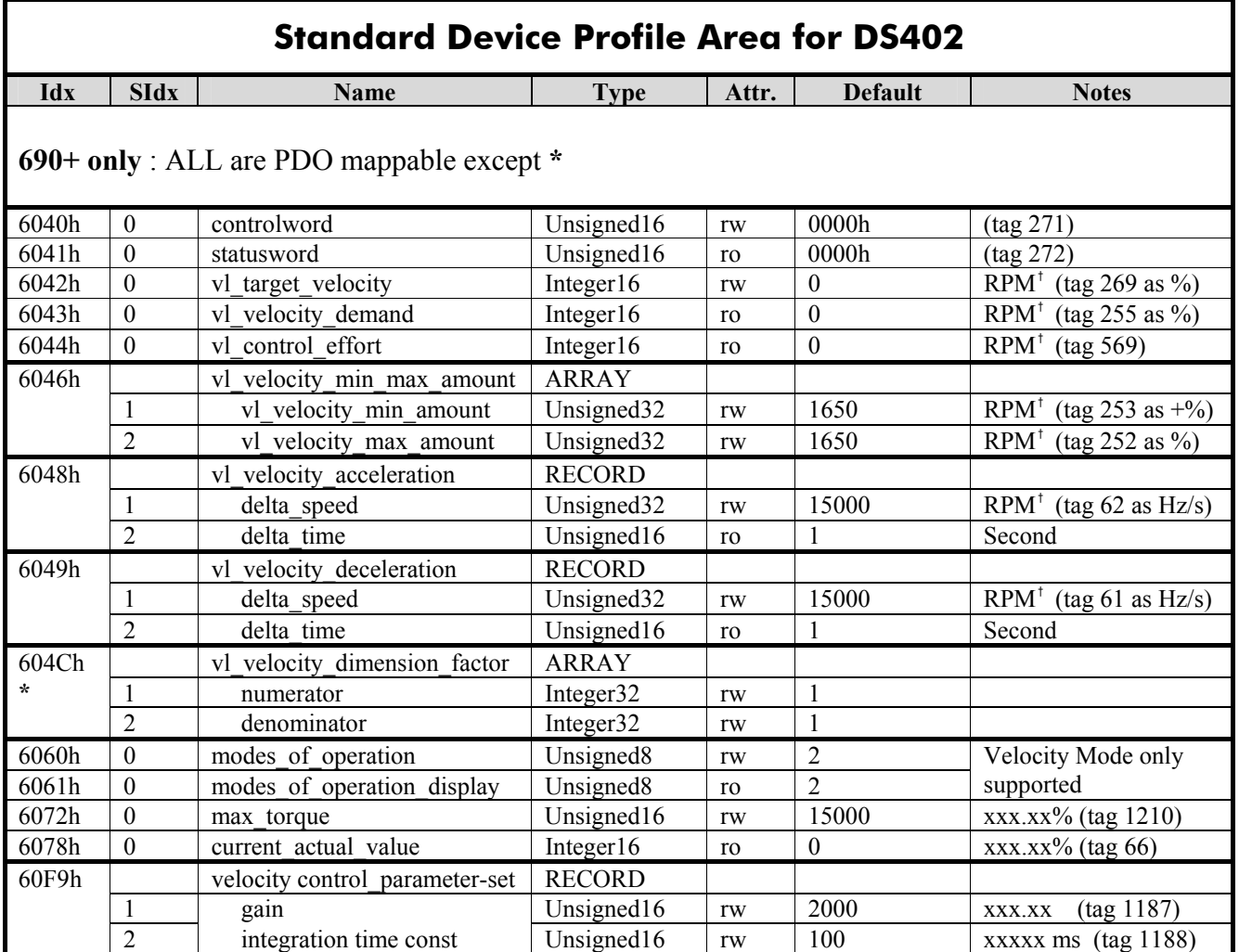

<sup>†</sup> Velocity units are RPM if velocity\_dimension\_factor (604Ch) is set to default values.

For Example, to change the Velocity units to be 0.1 RPM, set:

Numerator (sub-index  $1$ ) = 1 and Denominator (sub\_index 2) to 10

# <span id="page-22-0"></span>**Process Data Communication**

All real-time data are transferred using the Process Data Objects. CANopen has defined the default settings for the data content and behaviour, but this can be altered by the user.

The CANopen option supports four Receive PDOs and four Transmit PDOs. All can be configured to exchange up to eight Drive parameters (maximum 8 bytes of data).

### **PDO Behaviour**

The PDO communication parameters (Index 1400h to 1403h and 1800h to 1803h) describe the behaviour of a PDO. This includes the transmission type, inhibit time and event timer.

# **PDO Mapping**

The PDO mapping parameters (Index 1600h to 1603h and 1A00h to 1A03h) define which parameters within the Drive are read or written using the PDOs. For each PDO up to eight Drive parameters may be nominated but the total amount of data cannot exceed 8 bytes. [Note - Boolean and Enumerated values require 1 byte, all other data types require 2 bytes. Parameters of type String are not mappable.]

The mapping is either determined by the default selected (see PDO DEFAULT) or is sent from a CANopen "master" when in the PRE-OPERATIONAL state. The "master" configuration tool is used together with the EDS file supplied with this option to define this mapping, e.g. using the Hilscher SYCON tool from **www.hilscher.com**:

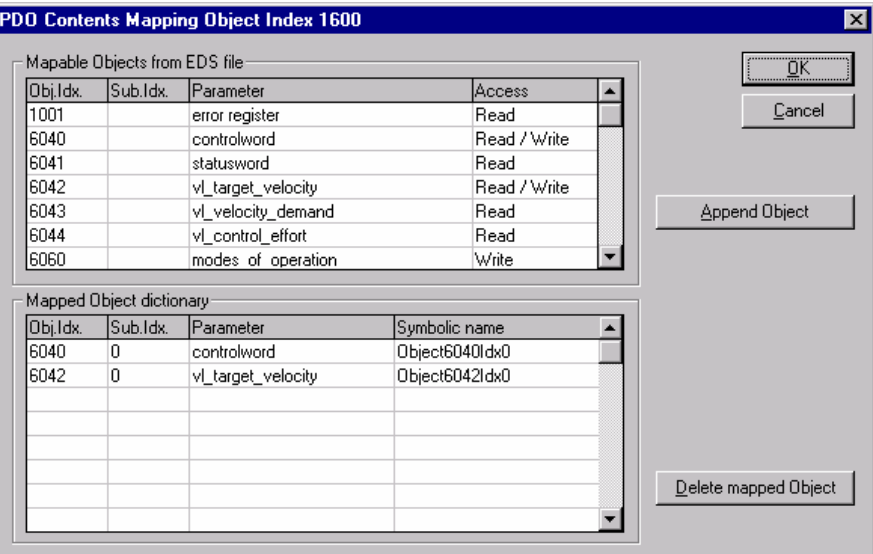

The available defaults depend on the type of Drive the option is being used on:

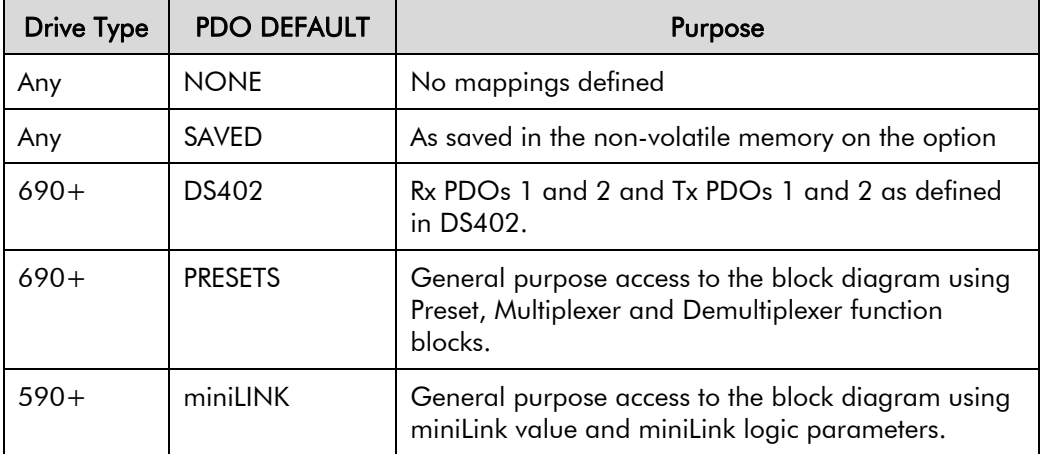

# <span id="page-23-0"></span>**DS402 (690+ only)**

#### **PDO 1 Tx**

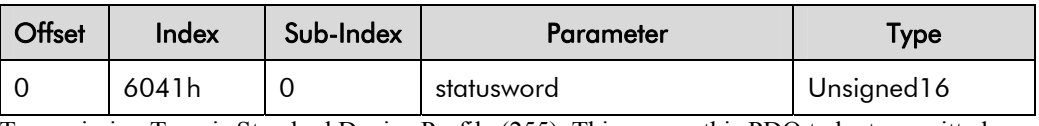

Transmission Type is Standard Device Profile (255). This causes this PDO to be transmitted asynchronously whenever the value of statusword changes.

#### **PDO 2 Tx**

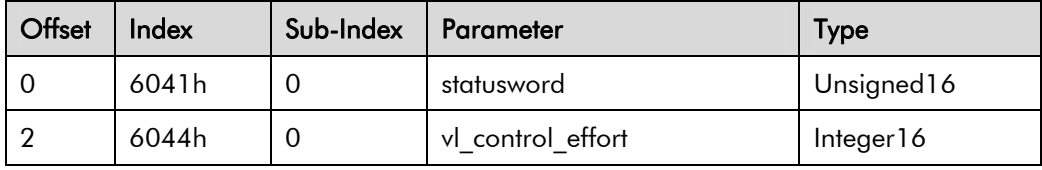

Transmission Type is Asynchronous RTR Only (253).

#### **PDO 1 Rx**

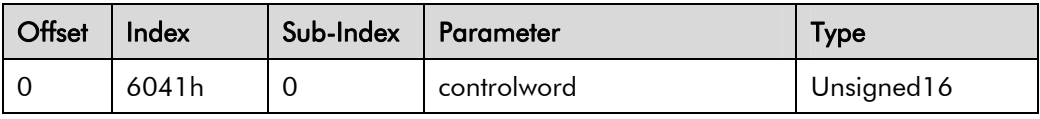

#### **PDO 2 Rx**

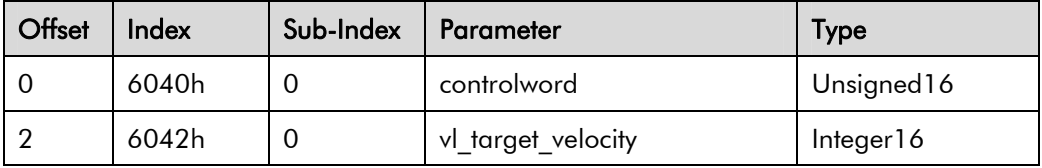

# **PRESETS (690+ only)**

#### **PDO 1 Tx**

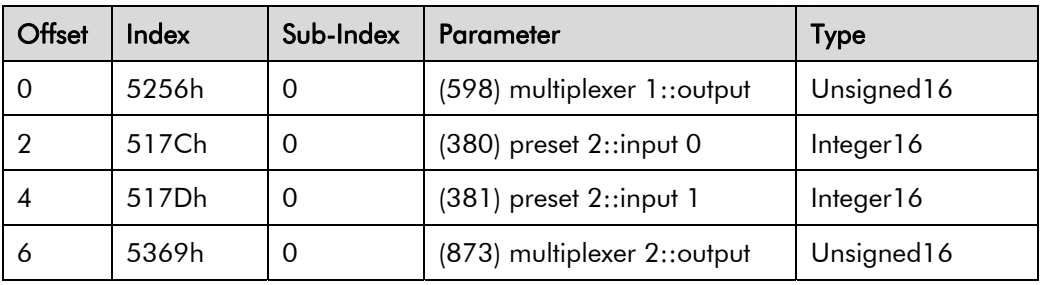

#### **PDO 2 Tx**

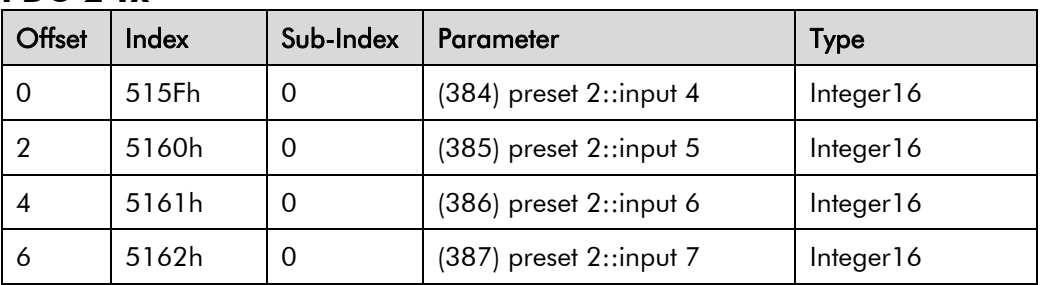

### <span id="page-24-0"></span>**PDO 1 Rx**

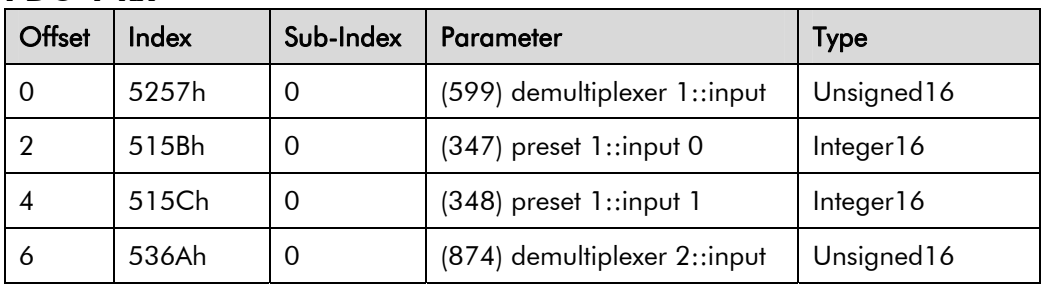

#### **PDO 2 Rx**

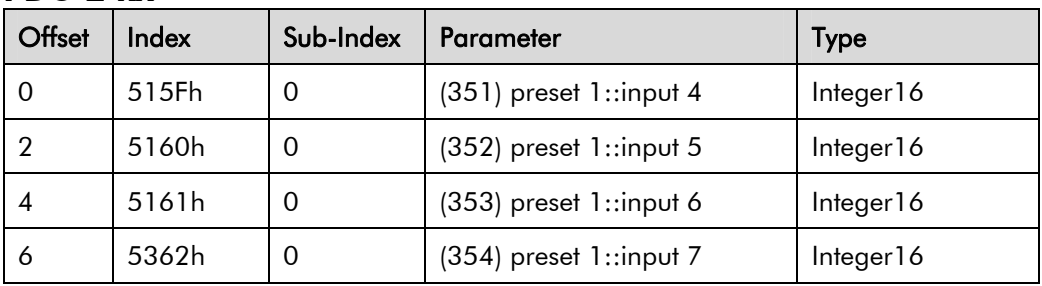

# **miniLINK (590+ only)**

#### **PDO 1 Tx**

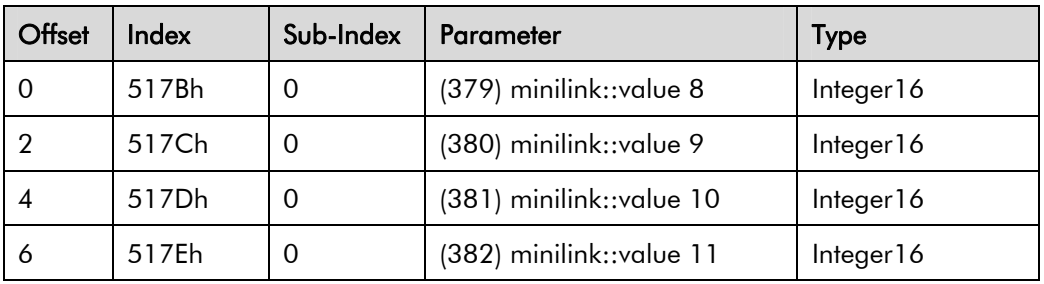

#### **PDO 2 Tx**

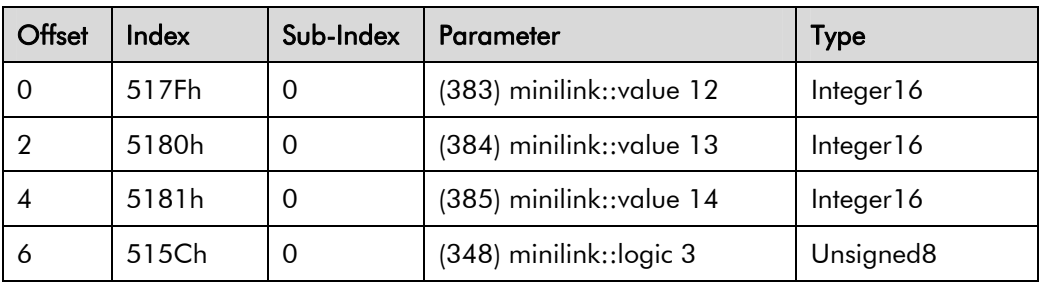

#### **PDO 1 Rx**

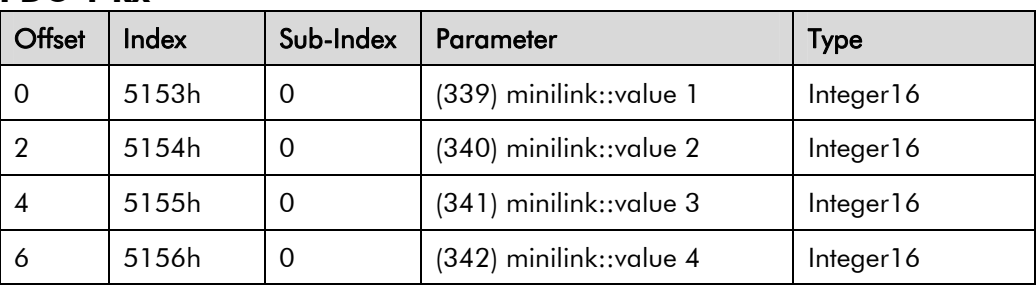

#### <span id="page-25-0"></span>**PDO 2 Rx**

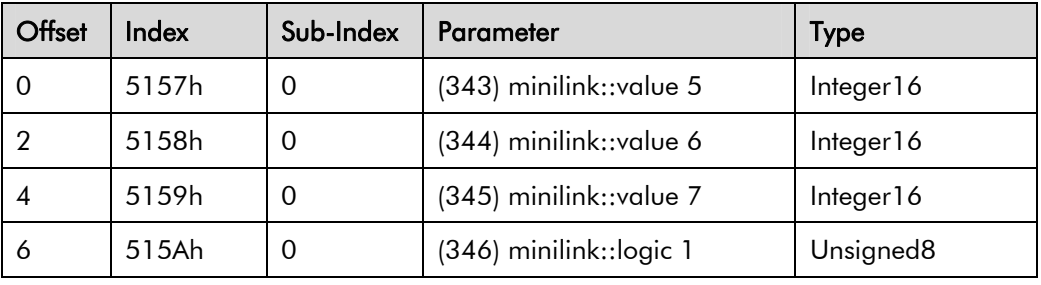

### **Transmit PDOs**

The following trigger modes are supported:

#### **Event driven**

Transmission Type (sub-index 2) 0, 254 or 255.

By default, if any of the data in the Tx PDO changes value, the PDO will be transmitted. If Transmission Type 0 is selected, this will be after the next SYNC message is received, otherwise it will be transmitted immediately. It is possible to set a mask so that some bits in the PDO can be ignored when detecting change. To do this, see vendor specific Indexes 2014h to 2017h.

Also, for rapidly changing data, it is possible to limit the number of transmitted messages by setting the Inhibit Time (sub-index 3) to specify a minimum time period between two PDO transmissions.

#### **Polling by using Remote Frames (RTR)**

All Tx PDOs can be polled using RTR.

#### **Synchronised**

Transmission Type (sub-index 2) 0 to 240, or 253.

Type 0 means the message shall be transmitted synchronously with the SYNC, but only if the change in value event has occurred.

Types 1 to 240 mean that the PDO is transmitted cyclically after the requested number of SYNCs. For example, every SYNC if Type 1, every 5 SYNCs if Type 5.

Type 253 causes the data to be captured (but not sent) on the SYNC and the transmitted when requested by the RTR.

#### **Timer driven**

Transmission Type (sub-index 2) 0, 254 or 255.

Set Event Timer (sub-index 5) to non-zero. This defines a cycle time in 1ms intervals. When the time elapses, the PDO will be transmitted. If Transmission Type 0 is selected, this will be after the next SYNC message is received, otherwise it will be transmitted immediately. This is in addition to transmissions caused by the "change in data" event described above. All transmissions, including those requested by an RTR, reload the timer.

#### **Receive PDOs**

For Transmission Types 0 to 240 the update is always triggered by the following SYNC. For other Types the update will occur on reception.

Independent of the transmission Type, the Event Timer (sub-index 5) can be used to detect the expiration of the Rx PDO. When set to a non-zero value, a timeout will occur after the specified number of milliseconds if there has been no update of the PDO within that time. On a timeout the PDO data is cleared to zeros. This feature is useful when implementing simple Peer-to-Peer configurations. See "[PEER to PEER Comms](#page-27-0)", page [22.](#page-27-0)

# <span id="page-26-0"></span>**Store Parameters (Index 1010h)**

#### **Communications Parameters**

Writing the value 73617665h ('s','a','v','e') to Index 1010h Sub-Index 1 or Sub-Index 2 will cause the Comms parameters to be stored in the non-volatile memory on the option card. These values are restored at power-up/reset if the PDO MAPPING Function Block input parameter is set to SAVED. In addition to the Indexes highlighted for saving in the Communication Profile Area, a few additional Indexes from the Manufacturer Specific Profile Area and Standard Device Profile Area are also saved. These parameters are:

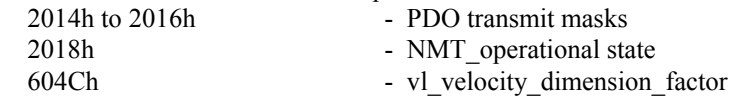

#### **Applications Parameters**

Writing the value 73617665h ('s','a','v','e') to Index 1010h Sub-Index 1 or Sub-Index 3 will cause the Application parameters stored in the non-volatile memory on the Drive. This has the same effect as performing the save operation using the built-in Operator Station. These values are restored at power-up/reset.

# **NMT\_operational\_state (Index 2018h)**

The NMT operational state parameter allows the node to automatically go to OPERATING state without the need for an NMT master to issue a START command. Note - this has the same functionality as the 631/635 Servo Drives.

The parameter (Index 2018) must be set to 0001 at power-up/reset for the automatic transition from PRE-OPERATIONAL state to OPERATION state. Also the PDO MAPPING Function Block input parameter must be set to SAVED.

This parameter can only be written to over CANOpen, it does not appear on the Operator Station. After writing, it must be saved in non-volatile memory by sending the Store Parameter message (SDO write to Index 1010).

# **PDO Transmit Masks (Indexes 2014h to 2017h)**

The "on change" transmit event for PDOs can be modified by these indexes. By default, all data in a PDO is considered when checking for change. The mask allows some, or all, of the bits to be ignored.

Each Index has 2 Sub-Indexes. Sub-Index 1 is used to mask (or reveal) bits in the lower 32bits (4bytes) of data. Sub-Index 2 is the same for the upper 32bits.

For example:

Tx PDO 1 is used to transmit the statusword (Index 6041). Bit 3 of this indicates that the Drive has tripped. To prevent the PDO being transmitted when this bit changes state, a mask of FFFFFFF7h is written to Index 2014h Sub-Index 1.

Note- these parameters can only be set over CANopen. They do not appear on the Operator Station. Normally they are downloaded from a NMT master during the PRE-OPERATIONAL stage of the bus initialisation. Indexes 2014h, 2015h and 2016h are saved with the Communications Parameters in the non-volatile memory on the option.

# **Application Parameters (Indexes 5000h to 5FFEh)**

In addition to the DS402 (690+only) Indexes, all parameters (tags) within the Drive can be accessed using SDO or PDO messages.

The Index is  $5000h +$  tag number with Sub-Index 0. The tag number is listed in the  $690+$  or 590+ Software Product manuals. For example Preset 1::Input 0 has tag 347, so the corresponding Index is  $5000h + 347$  (decimal) =  $515Bh$ . All are included in the EDS files.

Note Boolean and Enumerated tags are encoded as Unsigned8 CANopen Objects.

# <span id="page-27-0"></span>22 **Enter/Exit Configuration Mode (Index 5FFFh)**

When installing a complete Drive configuration over CANopen it is necessary to put the Drive into a "Configuration Mode". This mode is required if changing a parameter that is protected in Normal Mode, for example the Links in the Block Diagram.

Writing the value 35353535h ('5','5','5','5') to Index 5FFFh Sub-Index 0 will force the Drive into Configuration Mode.

Writing the value 34343434h ('4','4','4','4') to Index 5FFFh Sub-Index 0 will force the Drive into Normal Mode, i.e. Exit Configuration Mode.

# **SYNC Watchdog**

A vendor specific feature has been included to allow a simple watchdog using the SYNC message. This can be used if there is no node in the system capable of being a Heartbeat producer or to reduce the number of messages on the bus.

The Communications Cycle Period (Index 1006h) is used to specify the expected SYNC repeat time. This is defined in microseconds. If set to 0, this feature is disabled.

The TEC OPTION function block has an output, SYNC ACTIVE. This can be used in the Block Diagram to cause the desired action if connection with the SYNC master is lost.

- The SYNC ACTIVE output is set TRUE after 10 consecutive valid SYNC messages have been received.
- The SYNC ACTIVE output is set FALSE after 5 consecutive SYNC messages have been missed.

If the feature is disabled, or the node is not in the OPERATING state, then SYNC ACTIVE is TRUE.

# **PEER to PEER Comms**

It is possible to configure a system to operate without a NMT master. In a conventional CANopen system, the NMT node is responsible for downloading the communications parameters to each node and then changing the state of the nodes to OPERATING. The master may also have some perform some watchdog tasks for the network.

The following features are supported in the option to allow it to operate without a master:

• Communications parameters, including PDO mapping, can be saved in non-volatile memory.

These are automatically restored after a power-up or reset:

- Automatic transition to OPERATING state without need for NMT command.
- PDOs can be transmitted on data change and/or timer event
- Event timer can be used on Rx PDOs to clear data to zeroes if not being updated.

#### **Example:**

To connect a Multiplexer Function Block in a 690+ to a Demultiplexer Block in another 690+. Data transferred on change or every 10ms if not changing. If no update received within 15ms, the Demultiplexer outputs are set to FALSE.

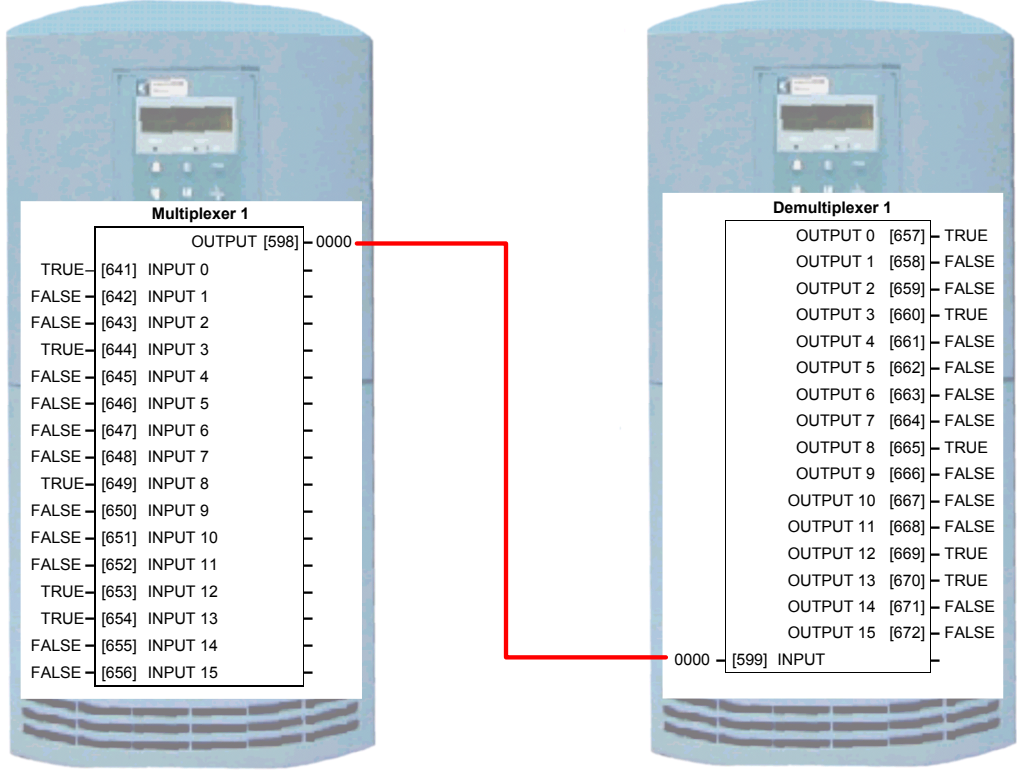

Node 7 (Producer) Node 5 (Consumer)

#### **Configure Node 5 as Consumer**

Set TEC OPTION::NODE ID to 5

Set TEC OPTION::PDO DEFAULT to NONE, this removes any previously configured mappings.

Using SDO messages, set the following Indexes:

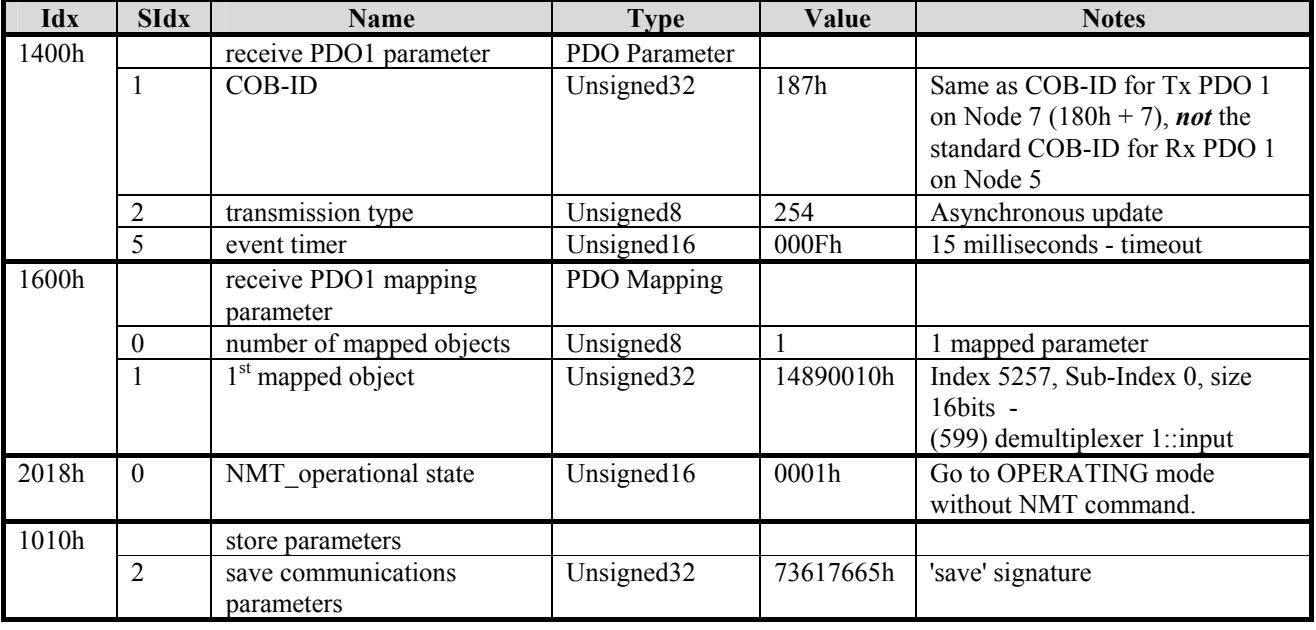

Set TEC OPTION::PDO DEFAULT to SAVED, this causes saved mappings to be restored after a power-up/reset.

Save drive configuration.

#### **Configure Node 7 as Producer**

Set TEC OPTION::NODE ID to 7

Set TEC OPTION::PDO DEFAULT to NONE, this removes any previously configured mappings.

Using SDO messages, set the following Indexes:

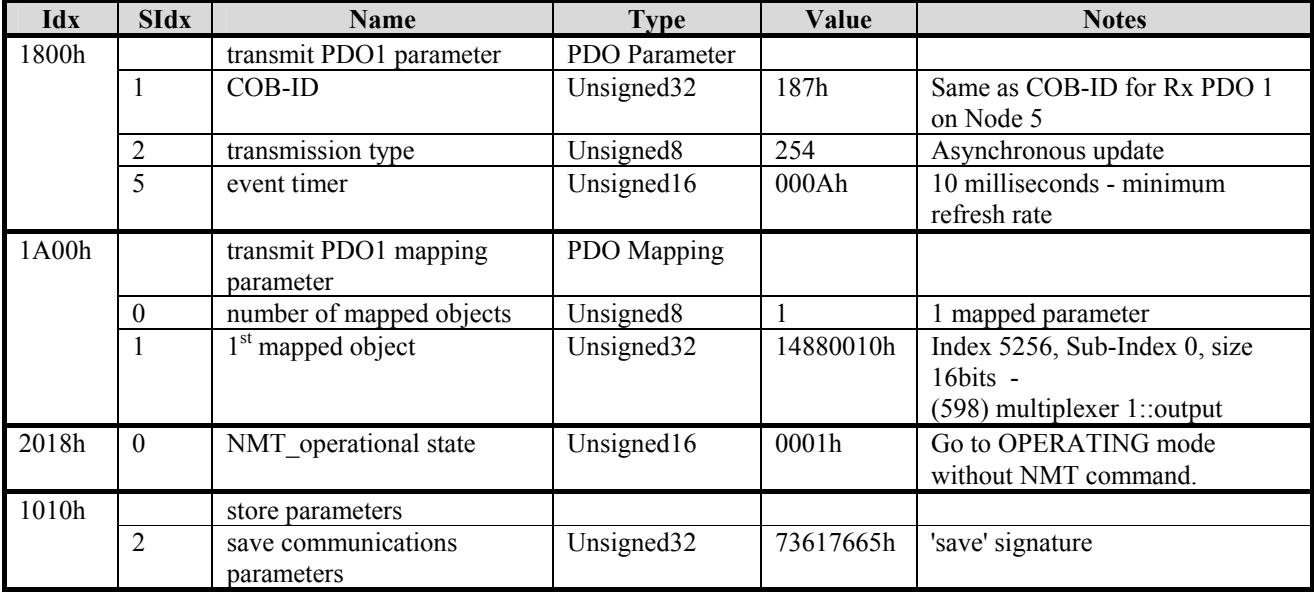

Set TEC OPTION::PDO DEFAULT to SAVED, this causes saved mappings to be restored after a power-up/reset.

Save drive configuration.

#### **Done**

The system is now configured and will communicated without any NMT node connected.

### **Available Tools**

Tools are available that can help configuring a Peer to Peer network, such as the CANopen Configuration Studio by IXXAT (**[www.ixxat.de](http://www.ixxat.de/)** ). This has a Visual Object Linker to manage the parameter connections between drives and to automatically configure PDOs.

Here are some screen shots of using the IXXAT tool for the above example.

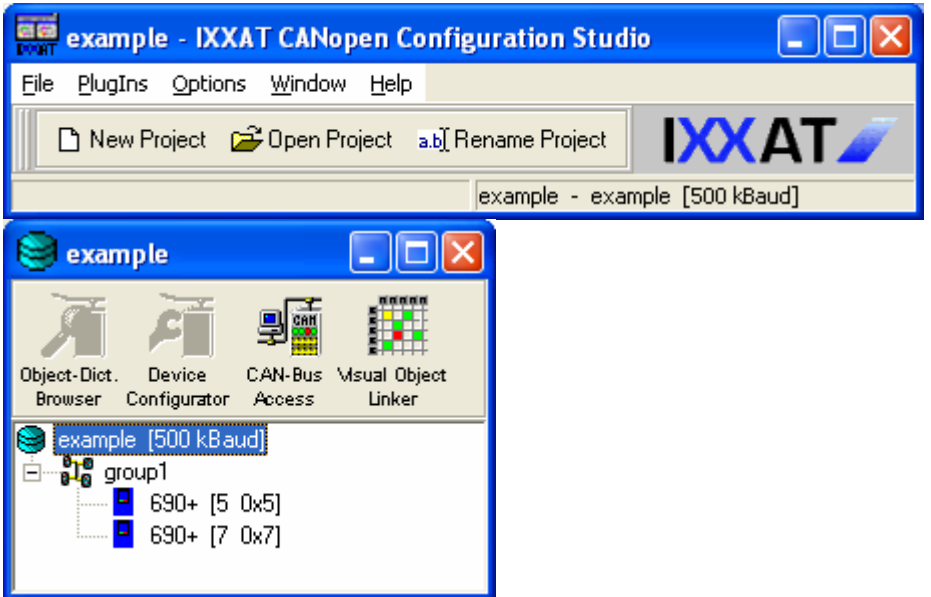

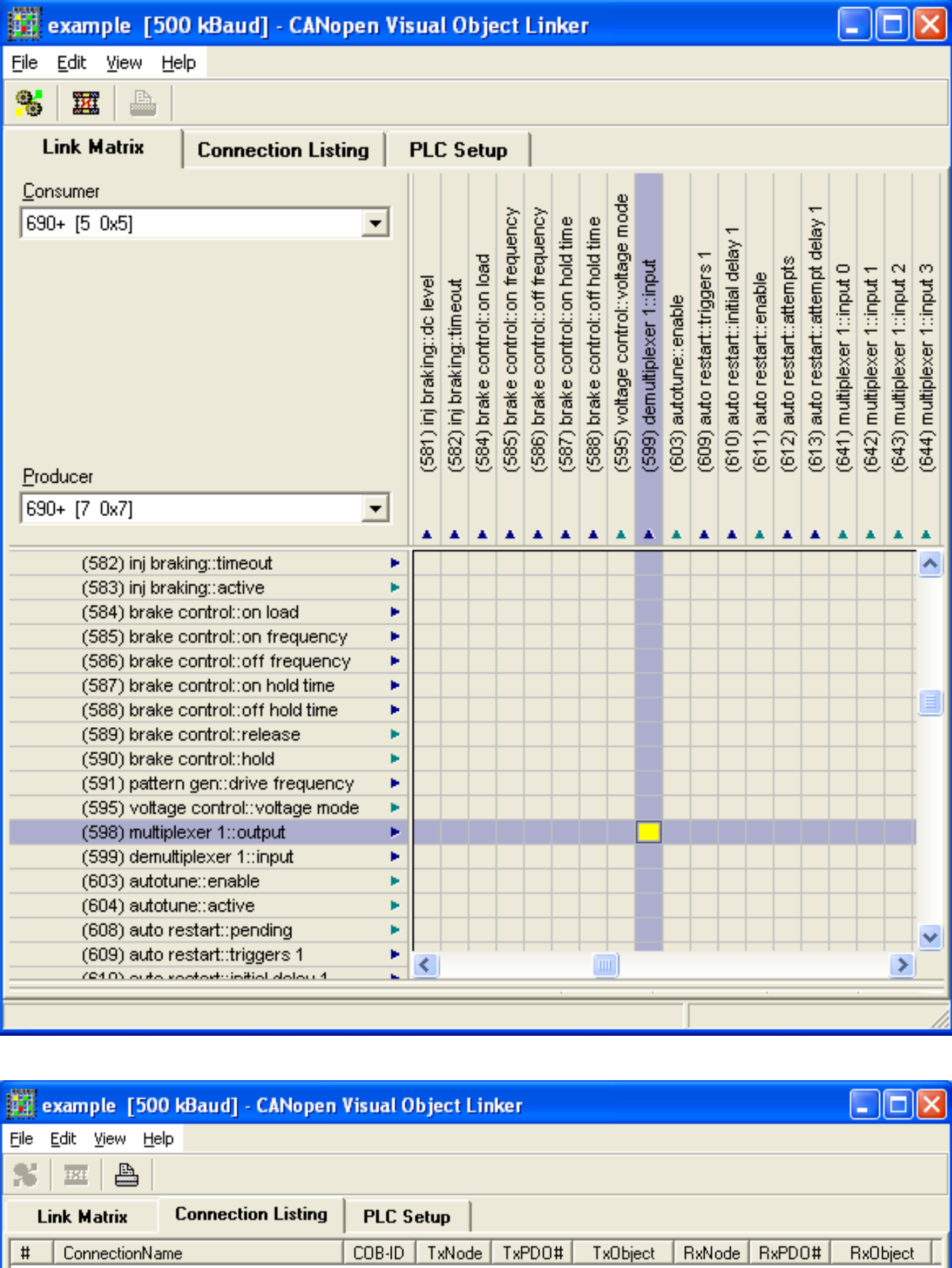

0x187 7 0x01

5256sub00 5 0x01 5257sub00

 $\mathbf{1}$ 

(598) multiplexer 1::output

# <span id="page-31-0"></span>26 **EMERGENCY Message**

When the Drive enters or exits a Tripped state, an EMEGENCY message is sent. Also Bit zero of the Error Register (Index 1001h) is set to 1 if in the Tripped state. The following error codes are used:

#### **690+**

Note - the least significant 8-bits is the same as the FIRST TRIP parameter.

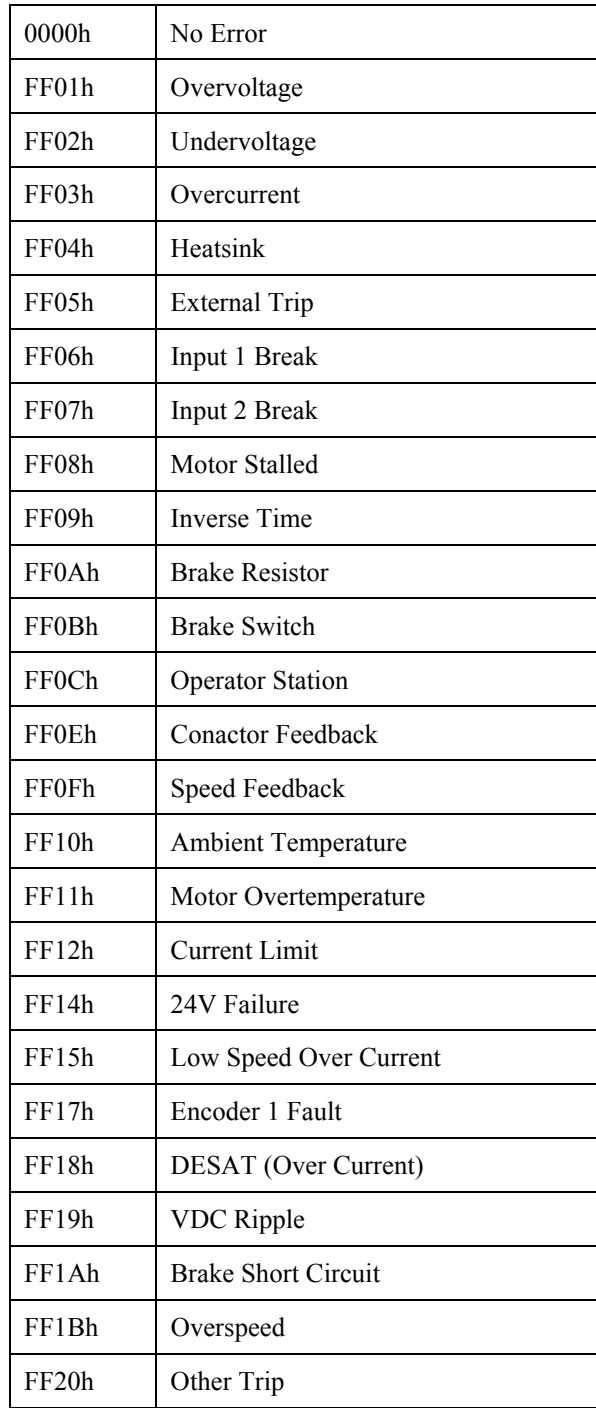

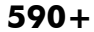

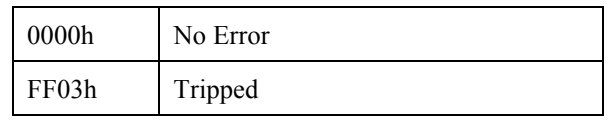

# **6053/6055 CANopen Technology Option Status LED**

<span id="page-32-0"></span>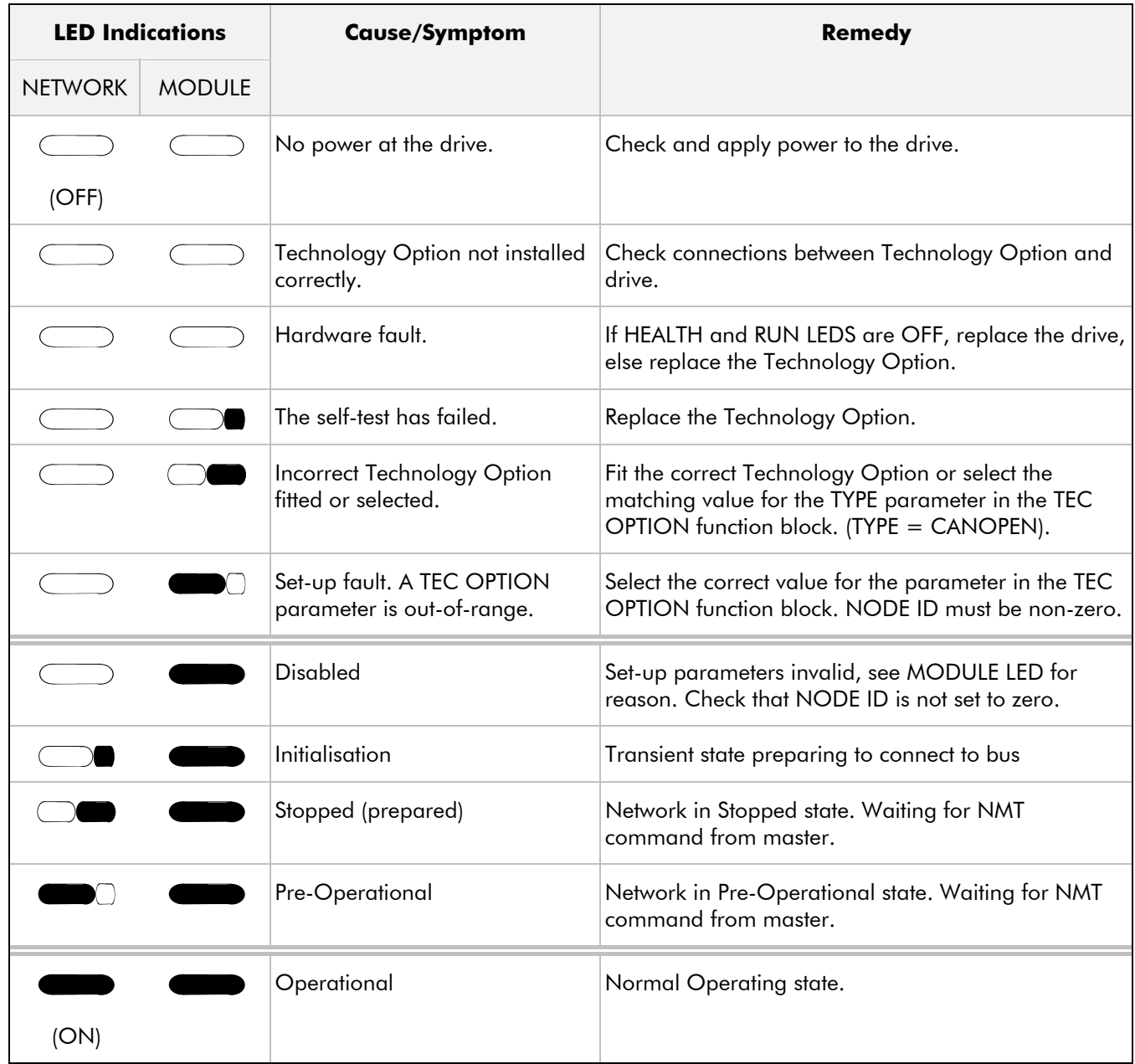

# 28

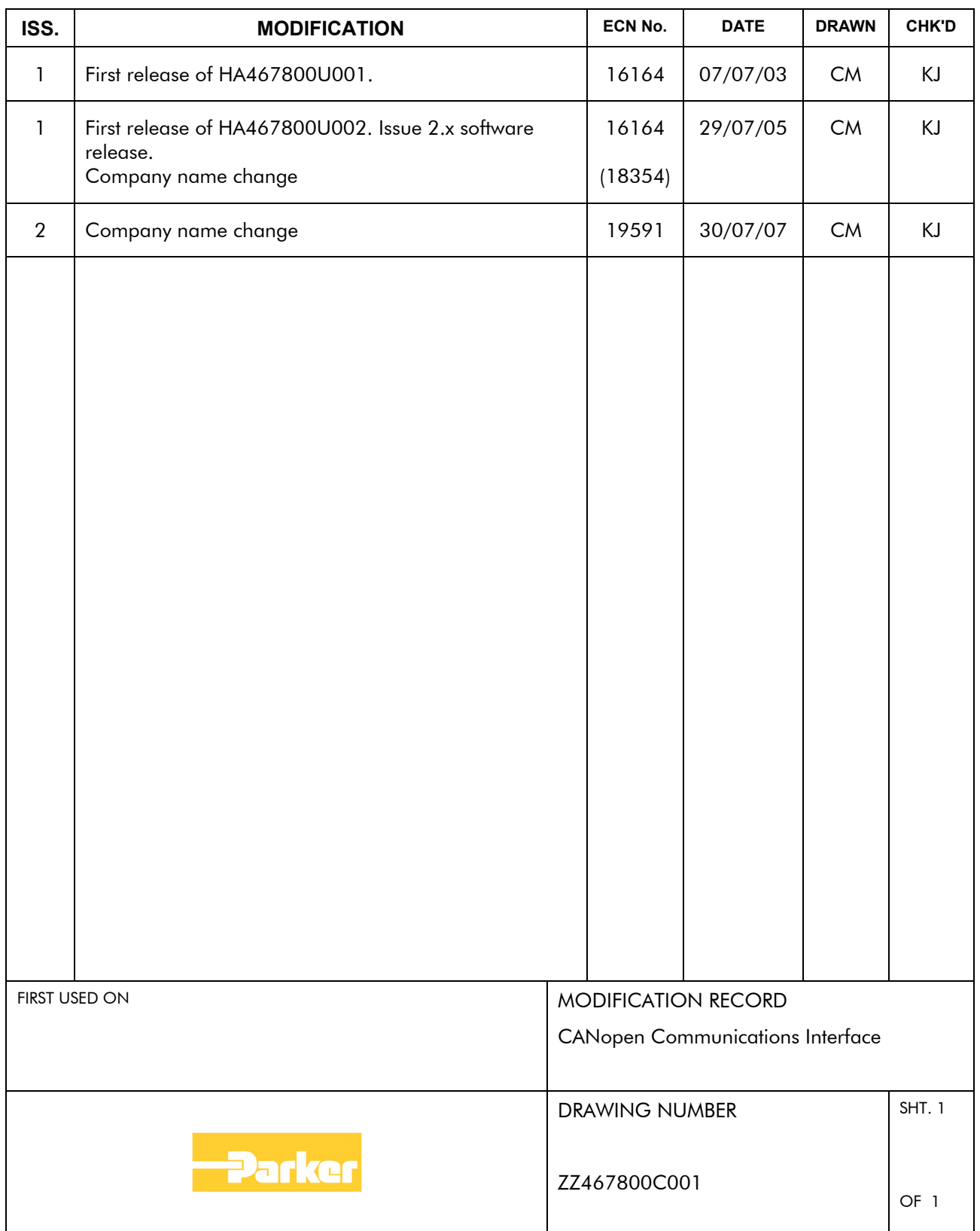